## Procédure de configuration d'un modem routeur 3G NB1600 -NETMODULE

- Modem en config usine
- Installer la carte SIM/antenne avant la mise sous tension, la carte SIM doit être préalablement activée.
- Après mise sous tension, si la 3G est ok : led verte pour status et DO1
- Connection computer –modem:
	- computer en mode DHCP
	- IP du modem: 192.168.1.1
- Modem: Login/ password
- Désactiver le code PIN

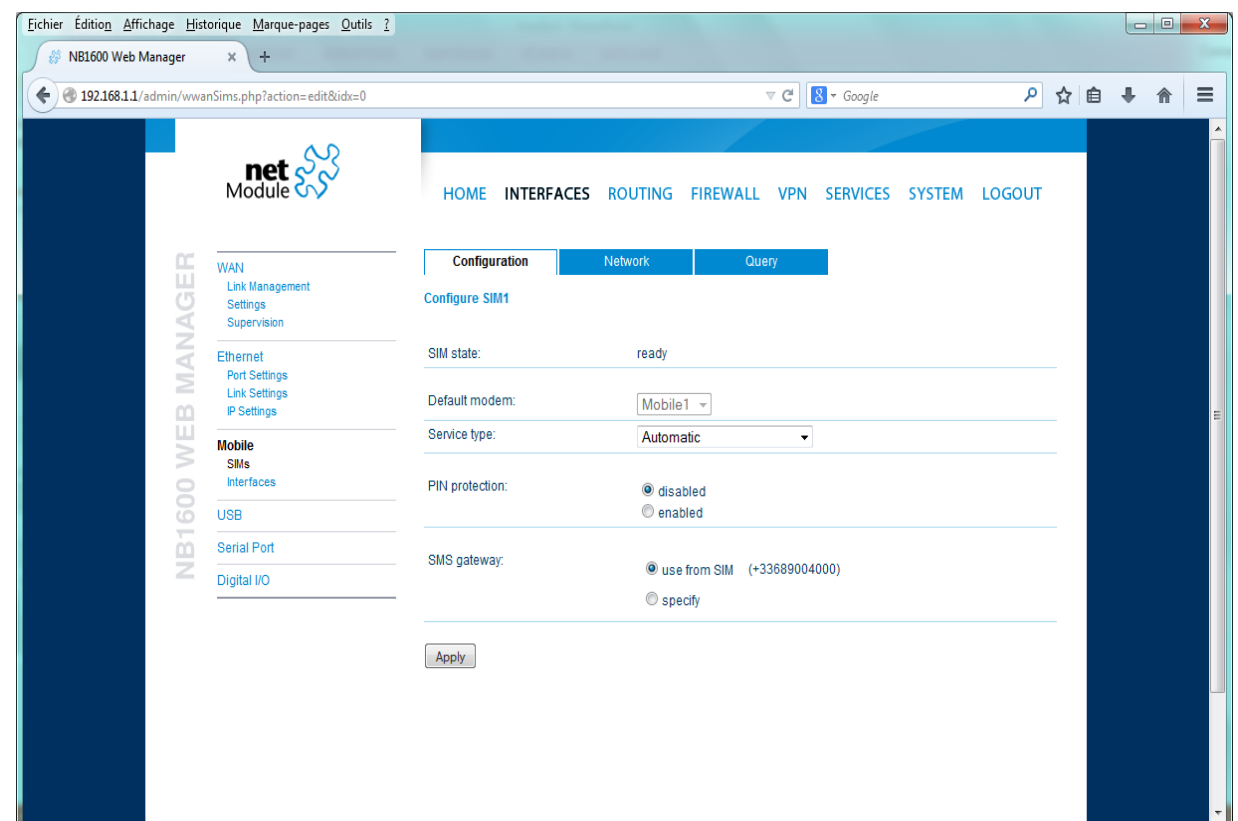

#### Ethernet configuration

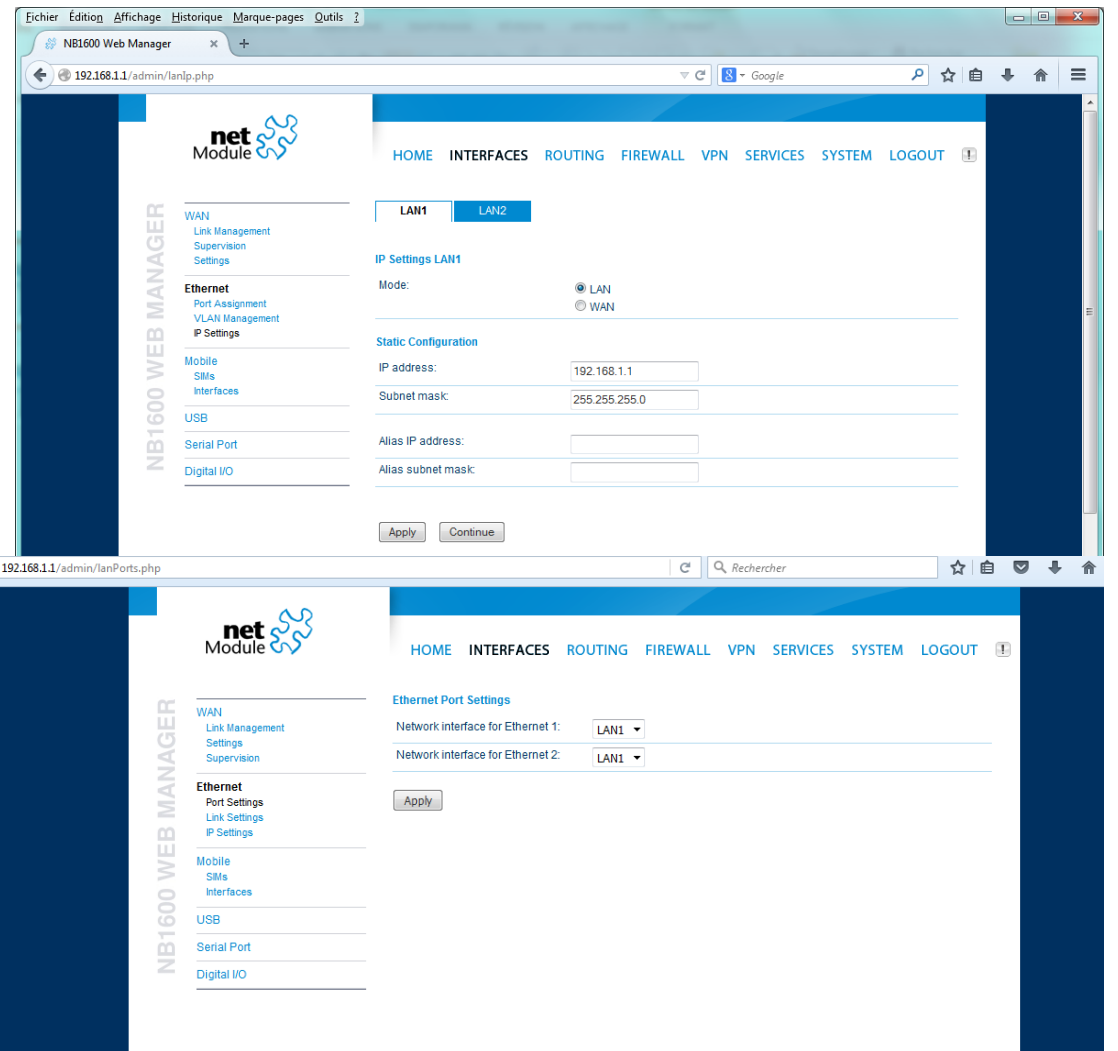

• Rien à modifier, la configuration se fait automatiquement avec la carte SIM activée

# Configuration 3G/edge

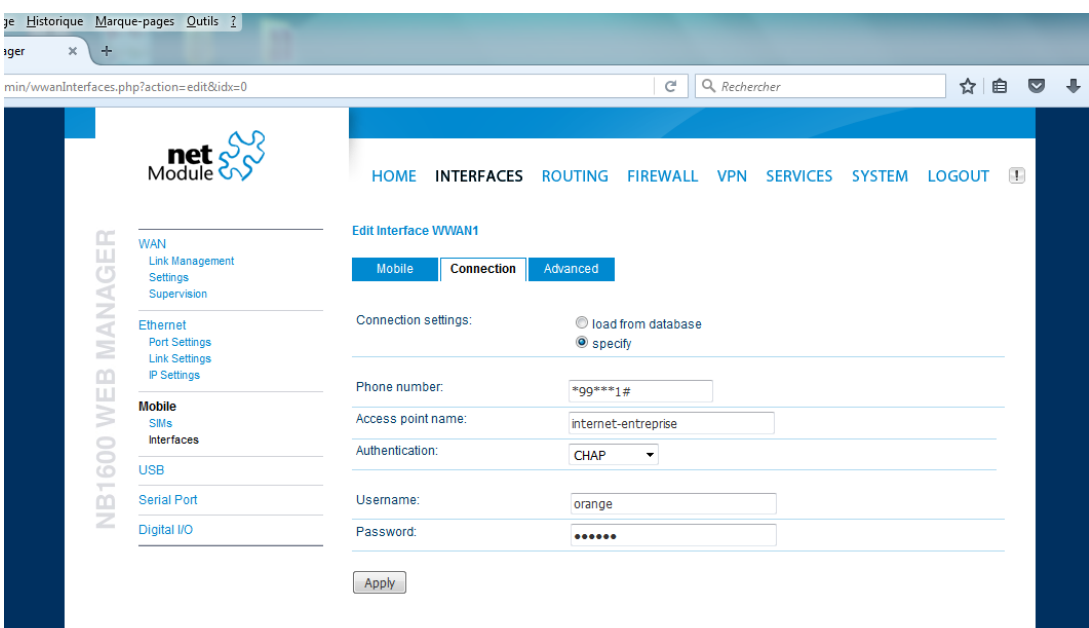

- Le choix du point d'accès « internet-entreprise » permet d'obtenir une adresse IP publique
- Les « user name » et « password » n'ont pas d'importance

### Configuration Routage NAT

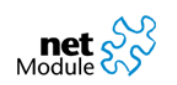

HOME INTERFACES ROUTING FIREWALL VPN SERVICES SYSTEM **LOGOUT** 

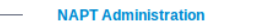

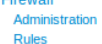

This menu can be used to configure the interfaces on which outgoing NAT will be performed:

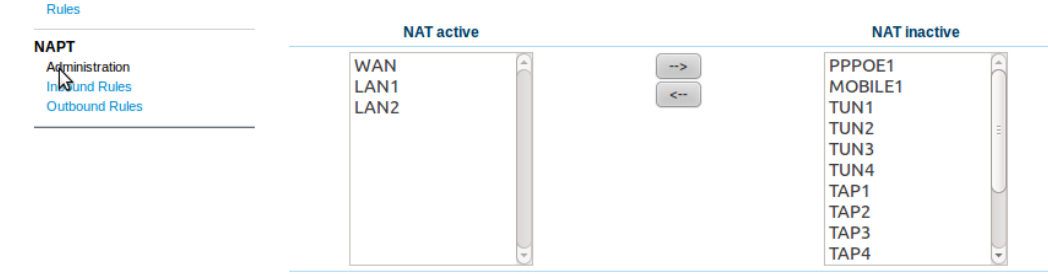

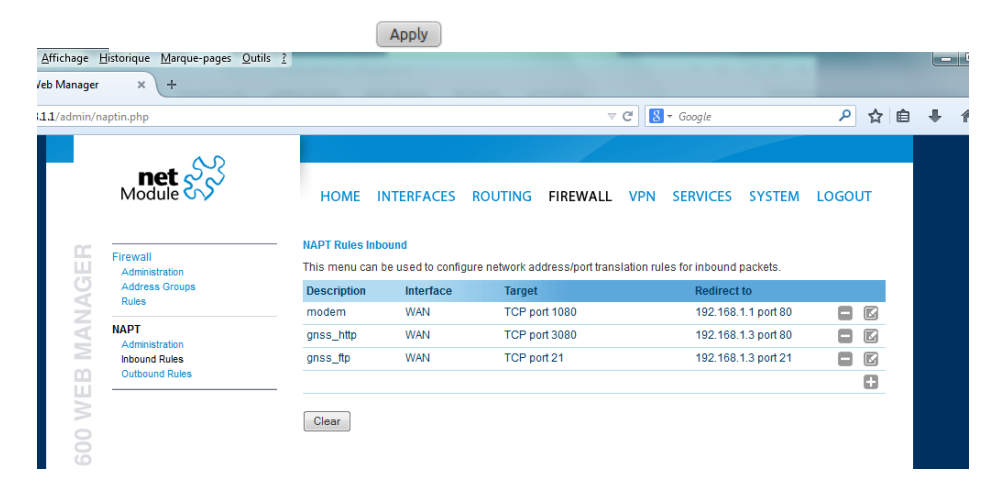

- Redirection des ports GNSS modem.
- GNSS: 192.168.1.3
	- http: ip\_address: 3080
	- ftp: ip\_address: 3021
- Modem: 192.168.1.1
	- http: ip\_address: 1080

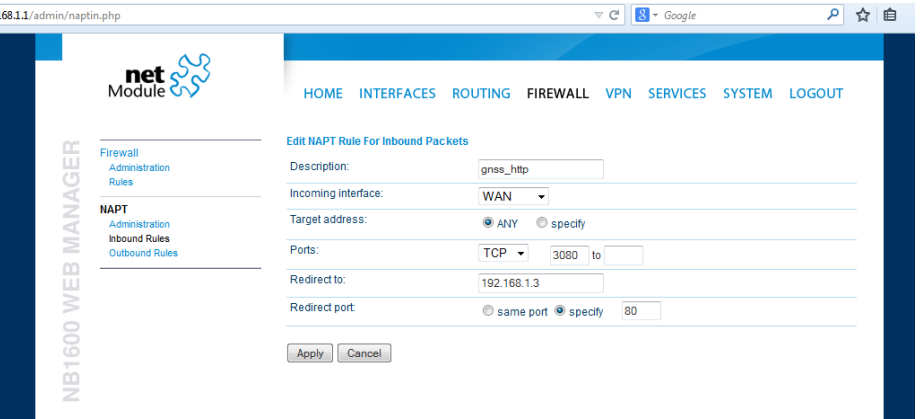

### Configuration DHCP, DYNDNS

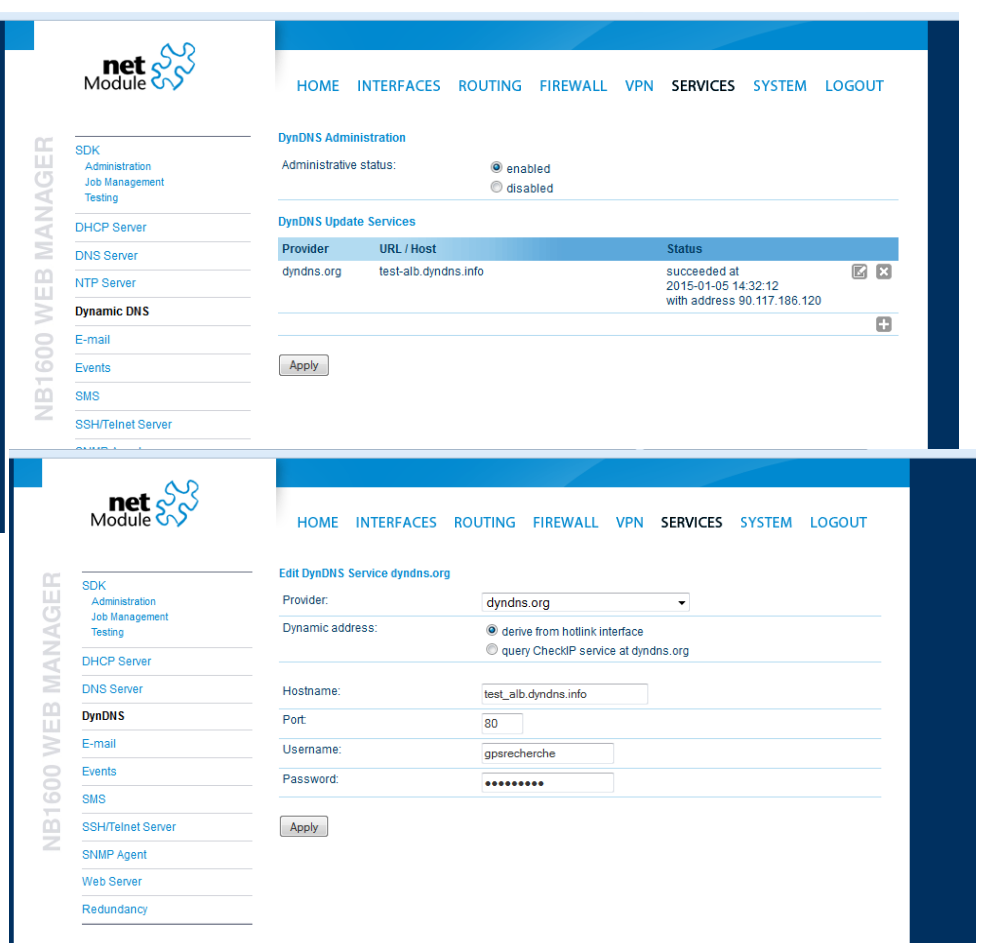

- Créer un nom de domaine sur le site de DYNDNS sur un compte créé préalablement (40 \$/an pour 30 noms de domaine) avec Username et Password du compte concerné.
- xxxx.dyndns.info (avec XXXX: nom station GPS sur 4 charactères)
	- Page web du GNSS : xxxx.dyndns.info:3080
	- Page web du modem: xxxx.dyndns.info:1080
- L'adresse IP de xxxx.dyndns.info peut prendre un peu de temps (statut en erreur) pour accélérer les choses, en cliquant sur « modify URL/host », vous pouvez forcer l'acquisition de cette adresse en choisissant l'option « query check IP service at dyndns.org ».